## Manual redención VALE

1. Ingresa a la página https://www.mic.com.co/

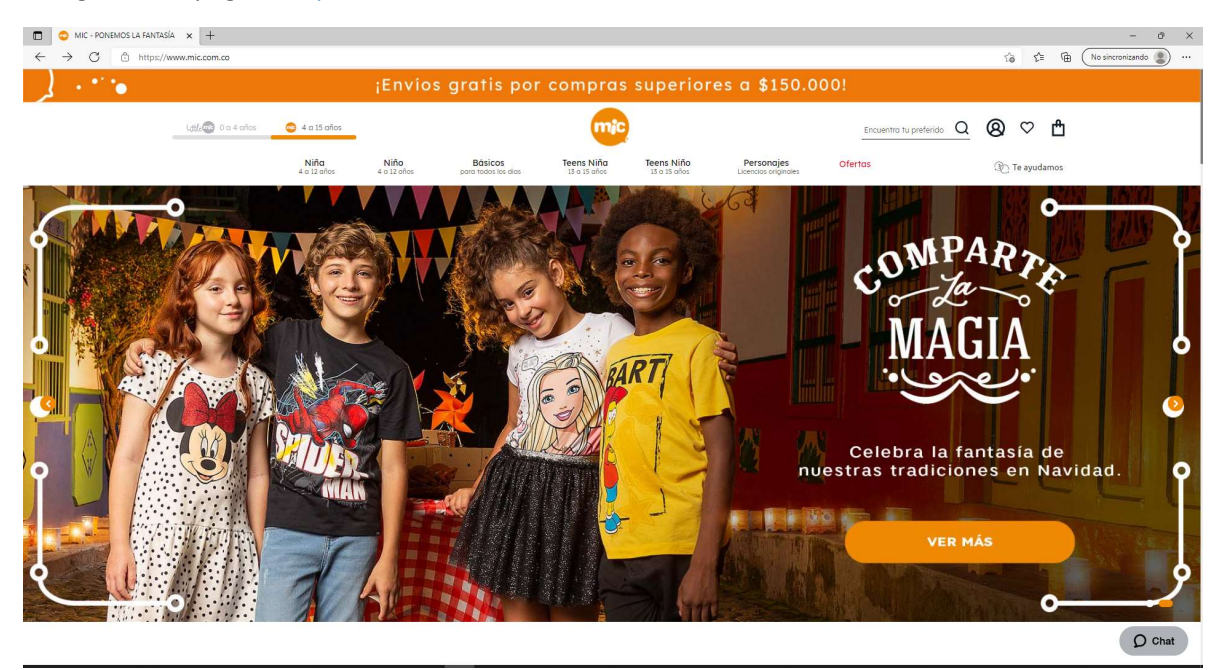

2. Elige la prenda que más te guste y agrégala a la BOLSA.

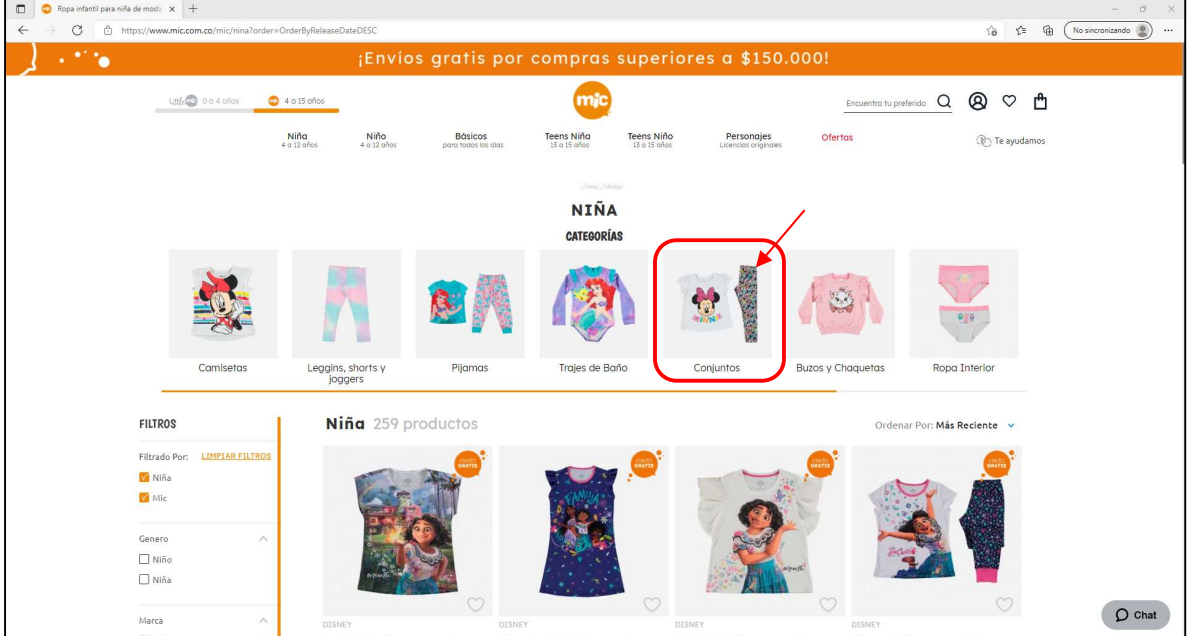

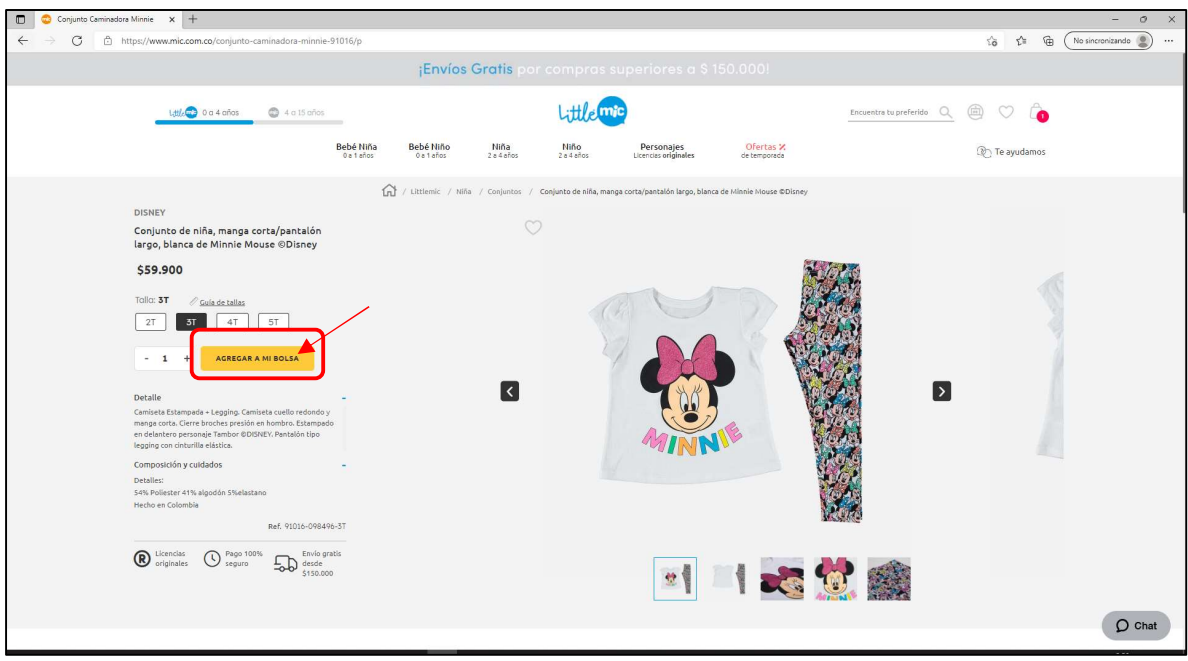

3. Da clic en la BOLSA de compras y visualiza las prendas que elegiste

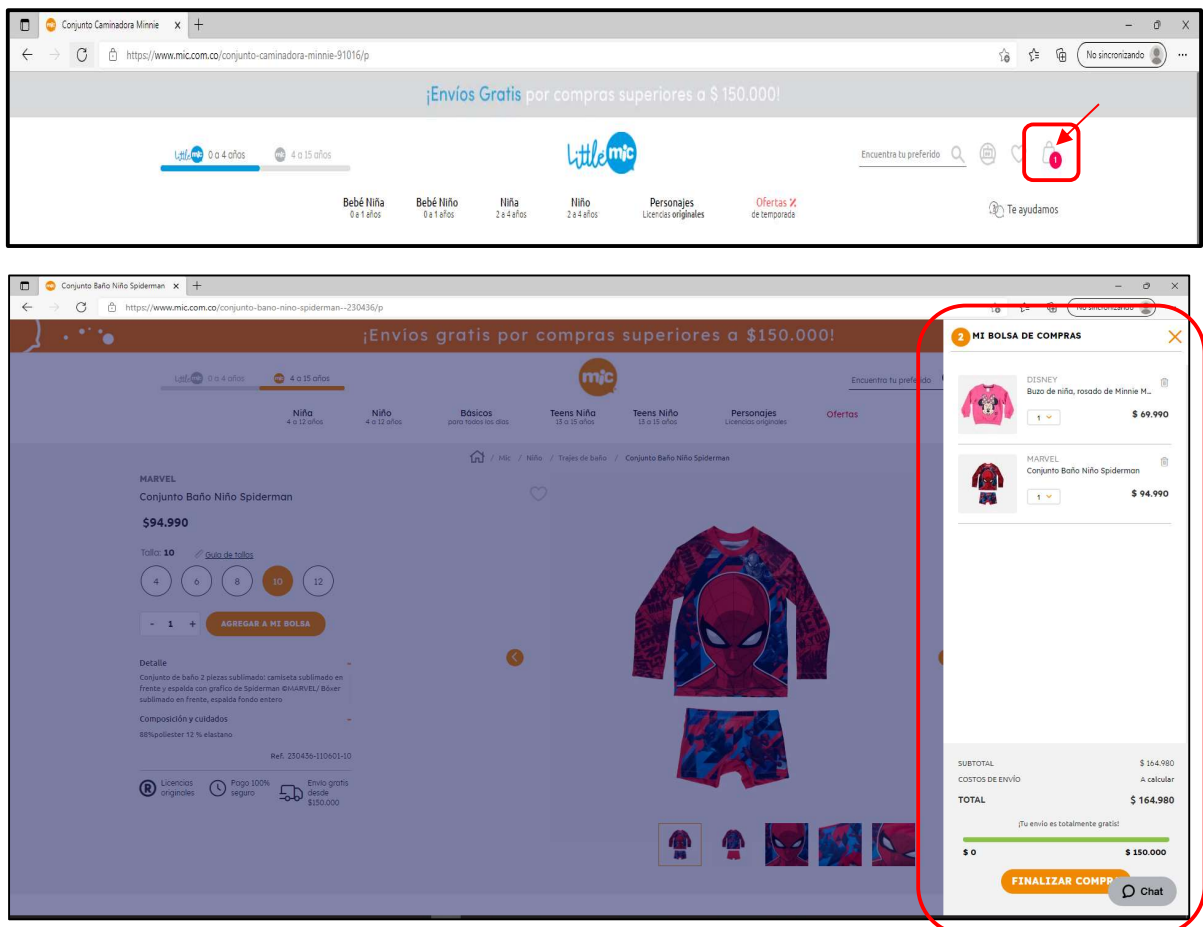

## 4. Dar clic en finalizar compra

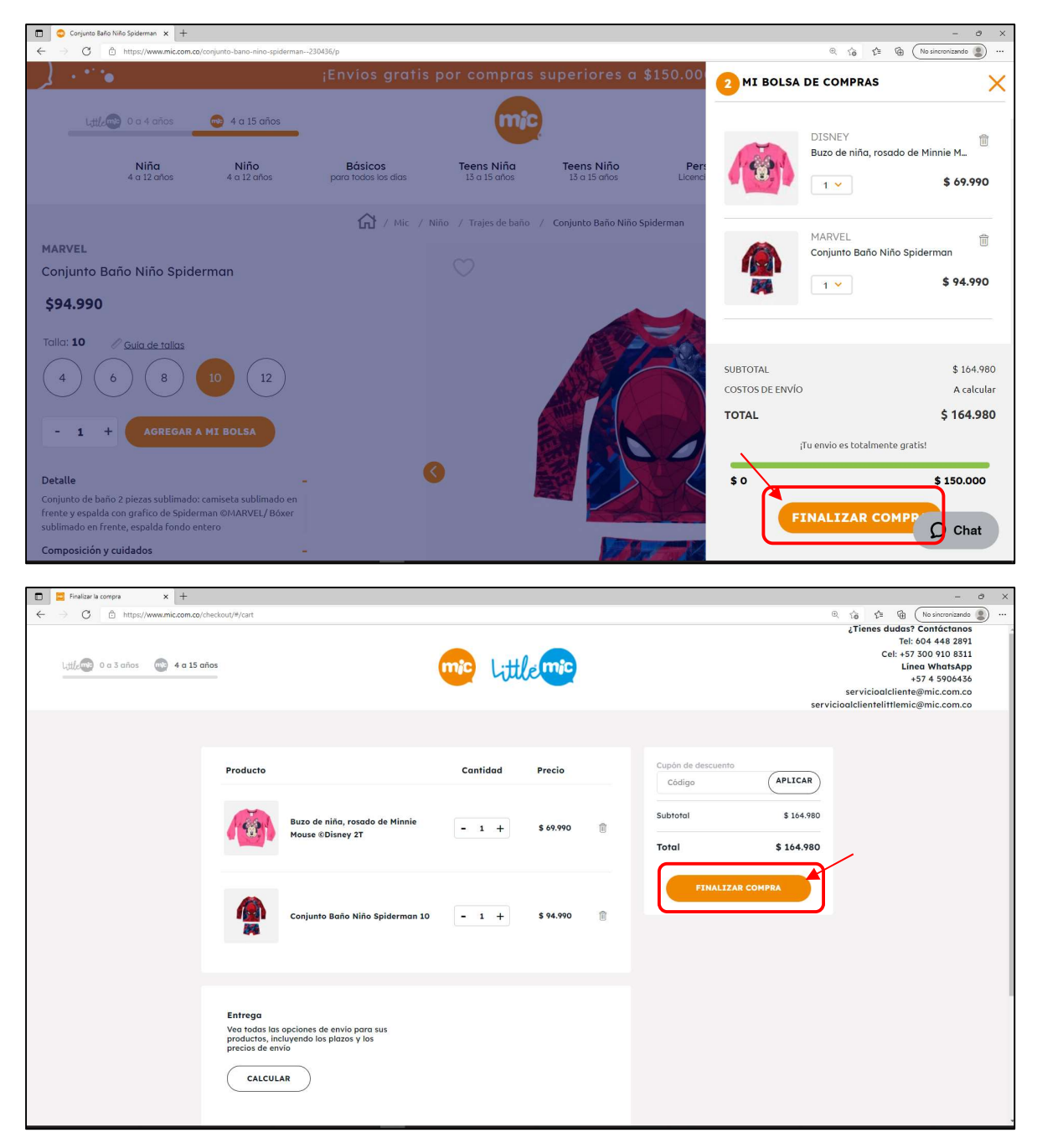

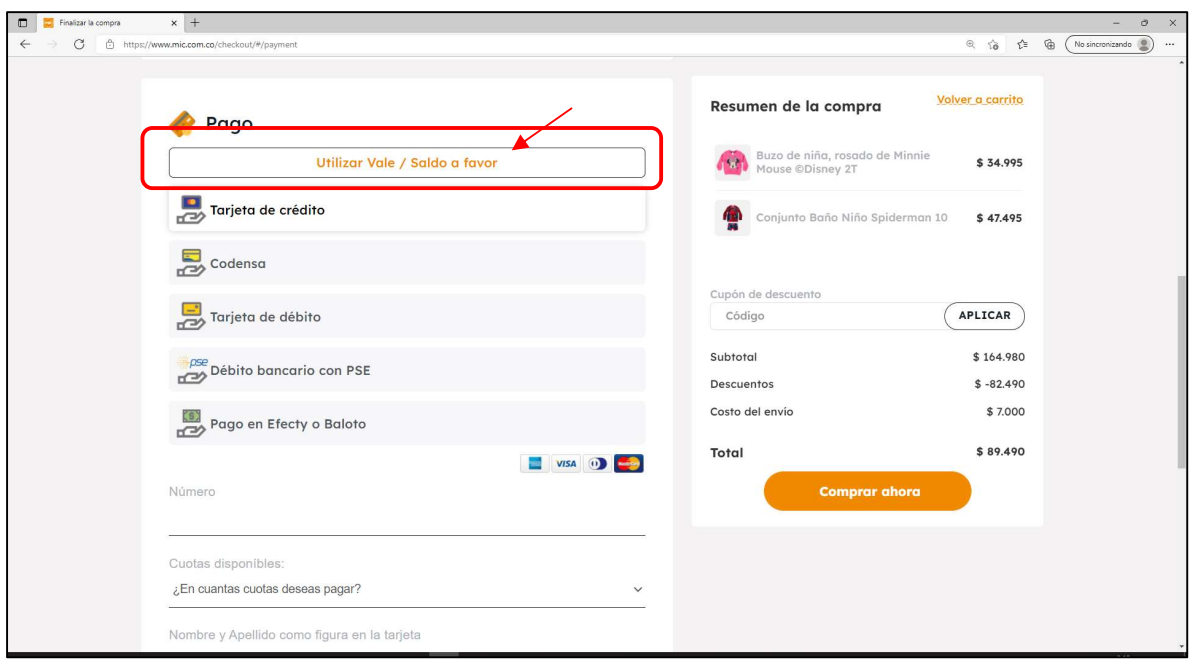

5. Dirígete a la opción Utilizar VALE /saldo a favor

6. Ingrese el VALE y luego dar clic en SUMAR

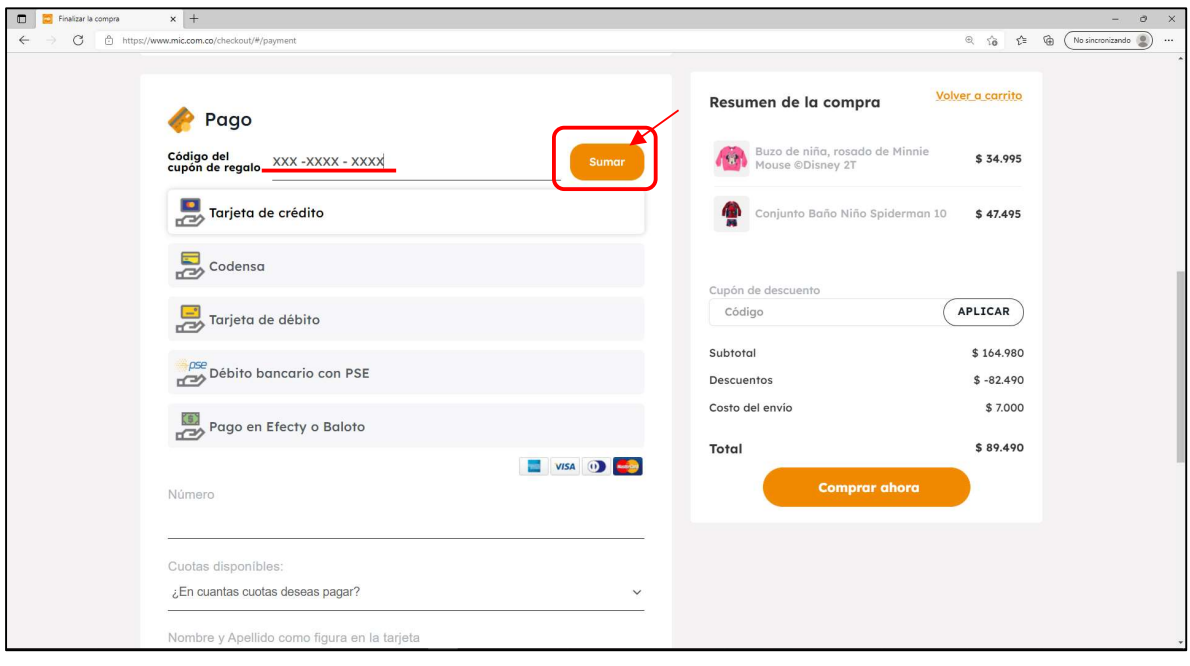

7. Dar clic en COMPRAR AHORA para visualizar el monto restante a pagar directamente con tu pasarela de pago, para finalizar tu compra

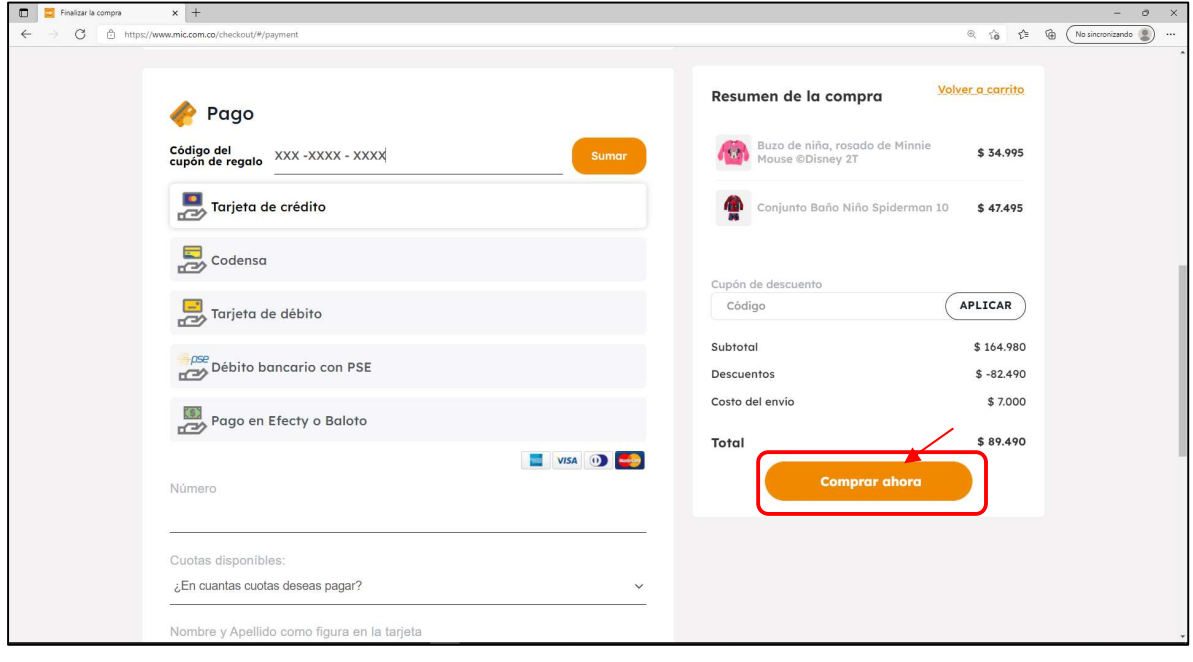